## スマートフォンアプリ「大阪信用金庫アプリ」から

パーソナルインターネットバンキングのロック解除の申込ができます。

・「ロクインパスワード」および「ワンタイムパスワード」のロック解除の申込ができます。

·機種変更等で「ワンタイムパスワード」のシリアル番号(SKTSXXXXXX)が変更さ れた場合、「ワンタイムパスワード」のロック解除手続き後、インターネットバンキング画 面から「ワンタイムパスワード利用開始」設定を行うことで新しいスマートフォンでのお 取引が再開できます。

ご利用可能なお客さま

- ・ インターネットバンキングの代表口座を「大阪信用金庫アプリ」に ご登録済みのお客さま
- ・ 「運転免許証」または「マイナンバーカード」をお持ちのお客さま

## ご注意事項

- ・ お申込みの3営業日後からインターネットバンキングがご利用いた だけます。「お客様カード」をご準備のうえ、ワンタイムパスワード などの設定をご自身で行ってください。 [「ワンタイムパスワード利用開始操作方法」についてはこちら](https://www.e-css.net/daishin-ib/service-daishin-ib/otp-service-daishin-ib/s10311-11/)
- ・ 当金庫から手続き完了のご連絡はいたしません。

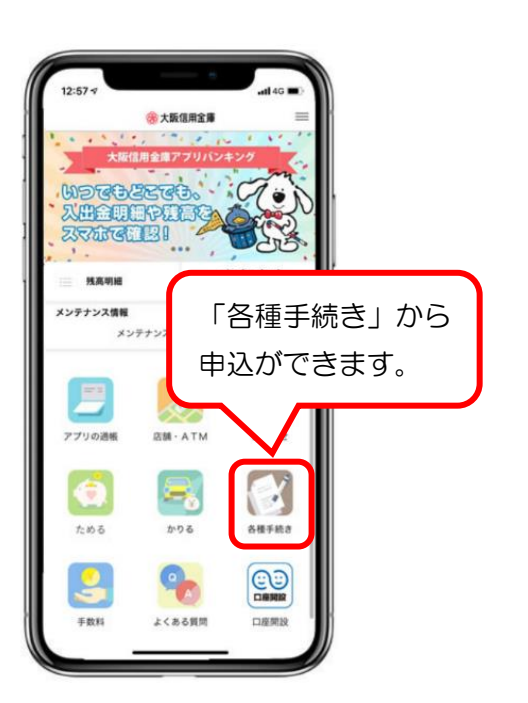

## [「大阪信用金庫アプリ」についてはこちら](https://www.osaka-shinkin.co.jp/app_banking/index.html)

[各種手続き「インターネットバンキングロック解除操作方法」についてはこちら](https://www.osaka-shinkin.co.jp/kib/pdf/unlock.pdf)